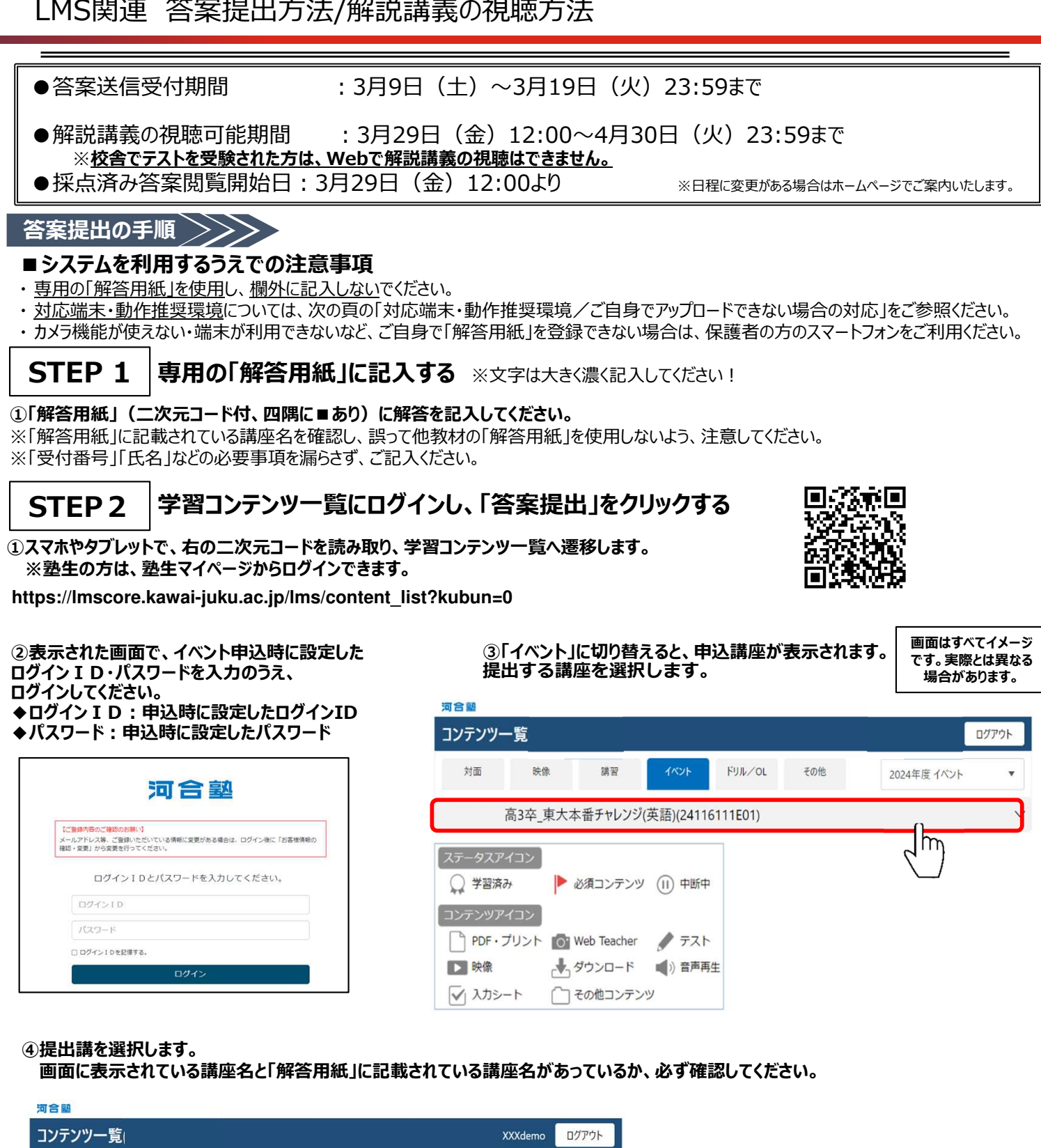

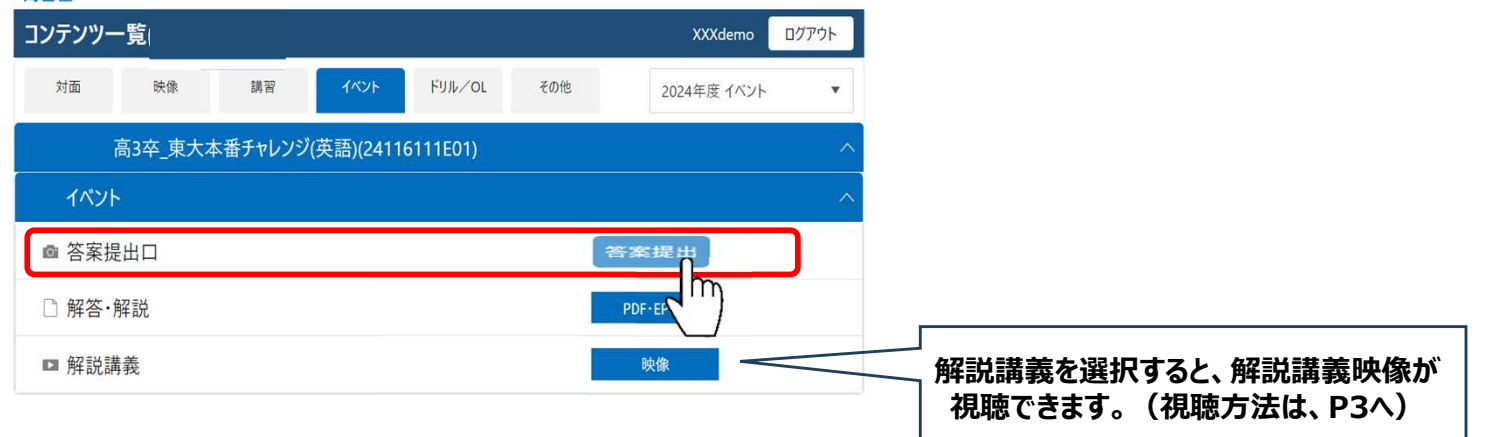

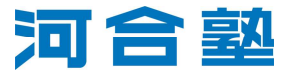

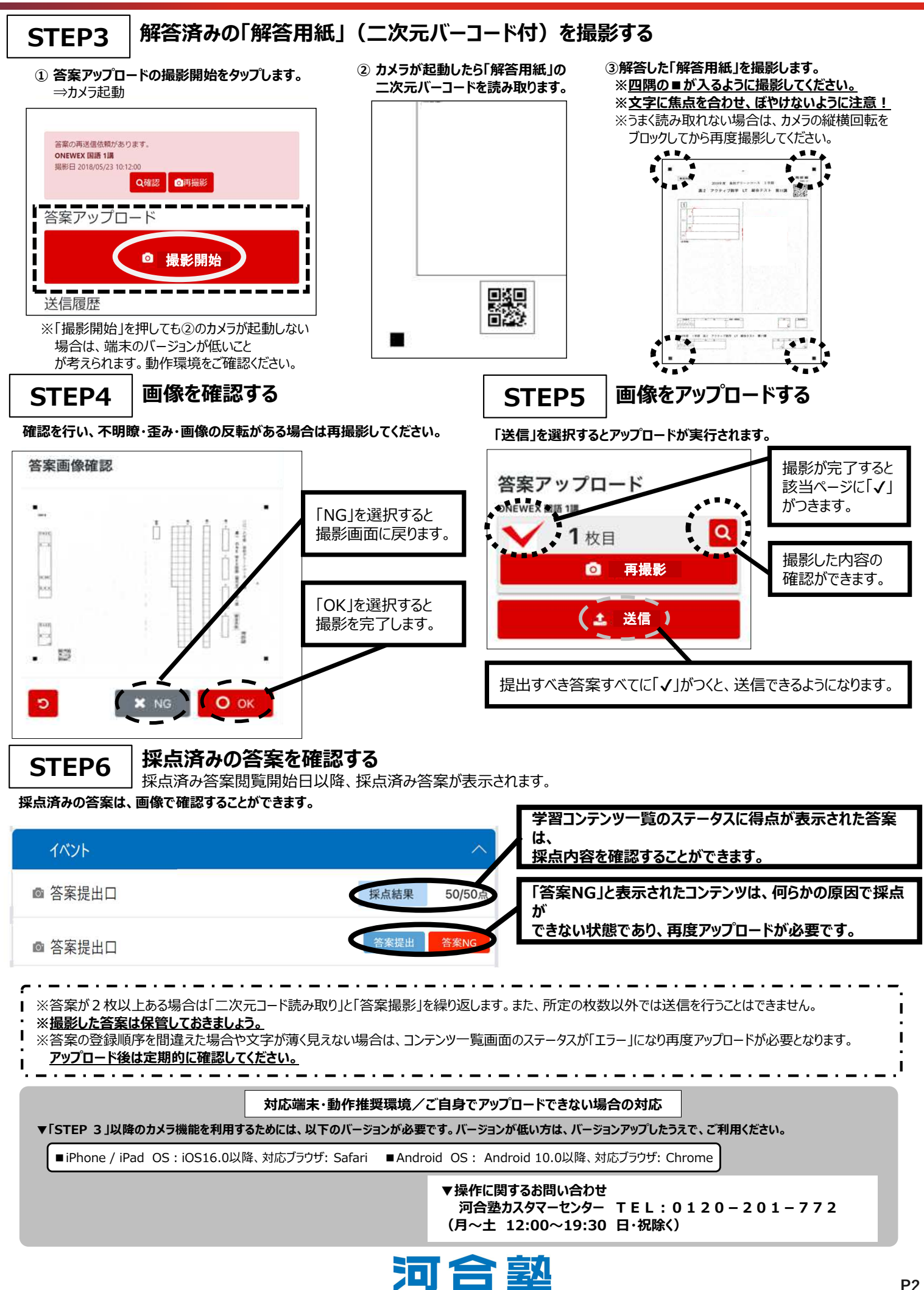

## 1. 講を選択し授業映像をクリックします 2. 動画を視聴します

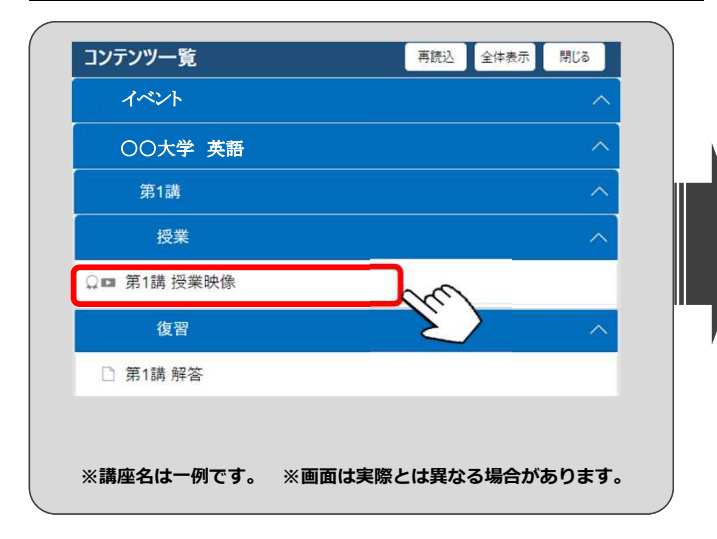

## 再生ボタンをクリックして視聴します。 河合塾  $\overline{d}$  $\leftarrow$  1.0x  $\rightarrow$  1

## 3. 講を選択し解答をクリックします

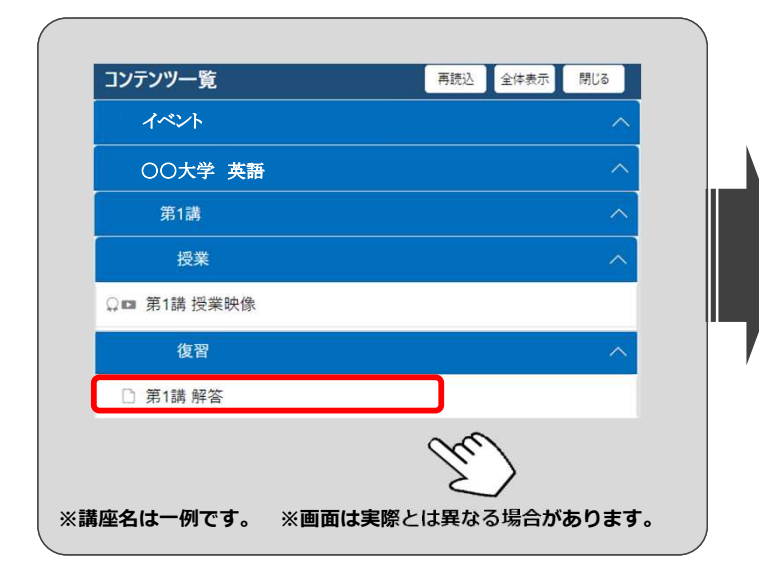

## 4. 解答を確認します

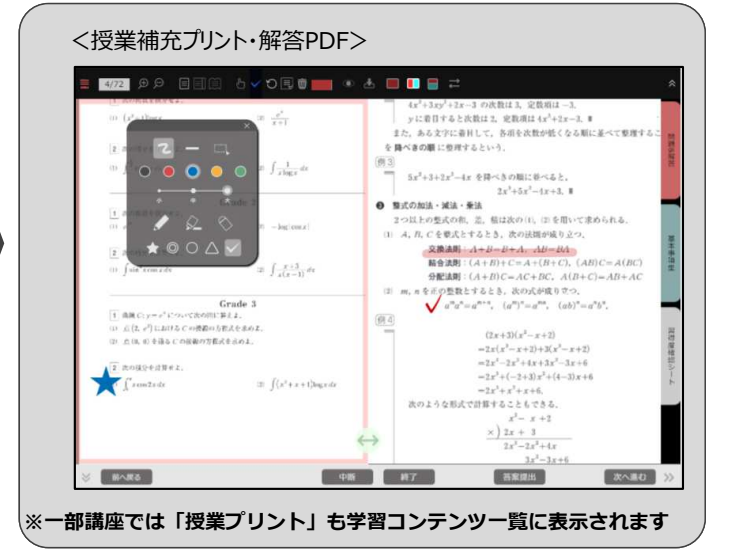

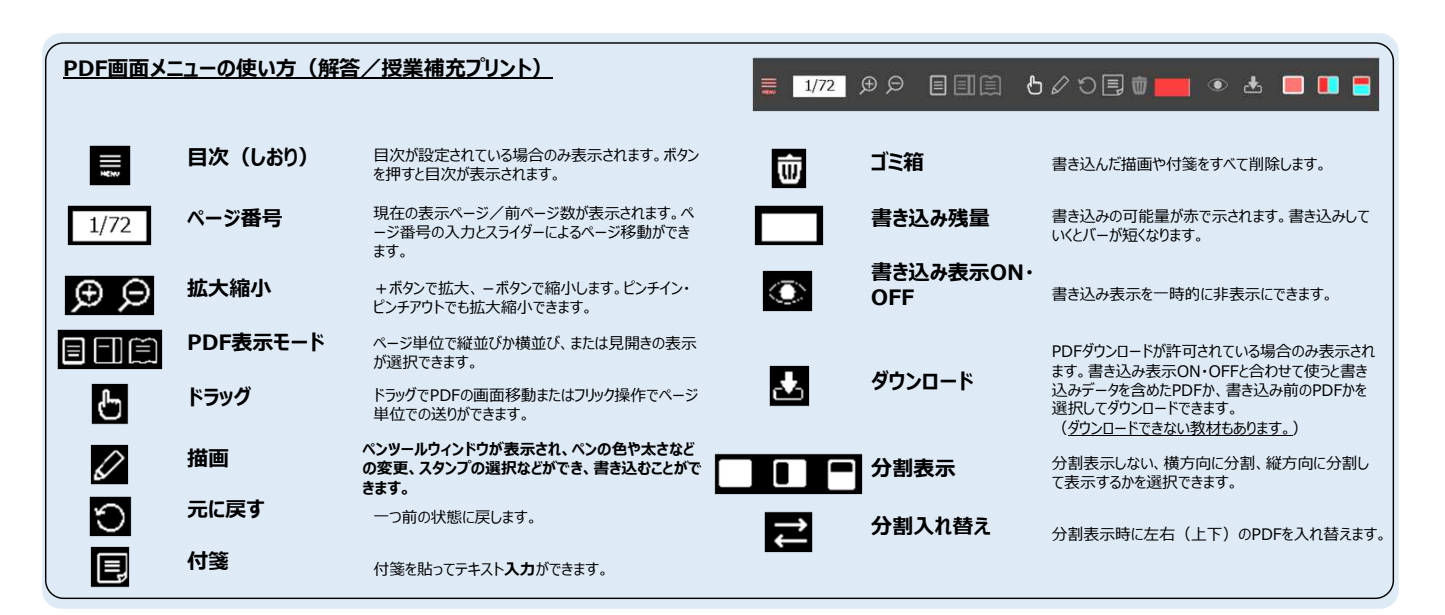

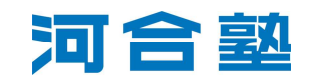